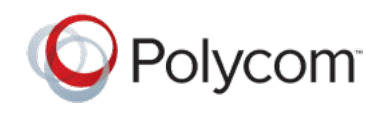

RELEASE NOTES 1.3.1 | June 2019 | 3725-85802-002A

# **Polycom**®  **Content App**

Polycom<sup>®</sup> announces the release of the Content App software version 1.3.1. This document includes the latest information about new and updated features available on the Content App.

### **Contents**

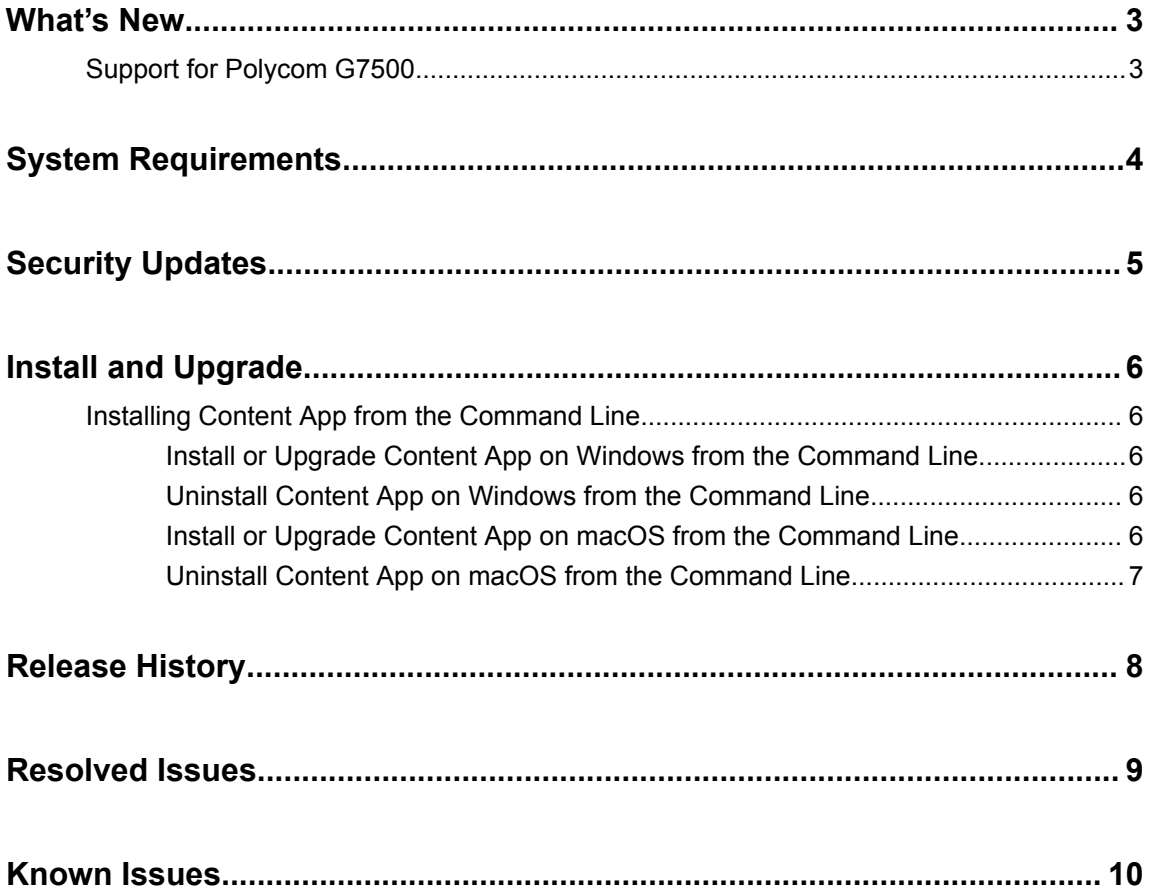

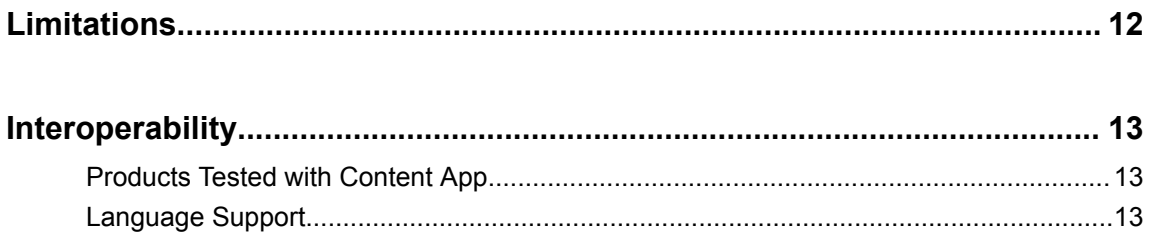

### <span id="page-2-0"></span>**What's New**

#### **Topics:**

Support for Polycom G7500

Content App 1.3.1 is a maintenance release that includes support for Polycom G7500 systems, bug fixes, and feature enhancements.

### **Support for Polycom G7500**

You can now cast content on a Polycom G7500 system through Content App.

The following features are available:

- Connecting to Content App—The Content App detects nearby Polycom G7500 systems to facilitate content sharing. You can also pair a Polycom G7500 system with Content App manually.
- Content sharing—You can cast content on a Polycom G7500 system after pairing with Content App. You can also stop the content sharing.
- Device name display—The Content App displays the Polycom G7500 system's name when the latter is connected to Content App over IP connections.
- Security code support—You must enter a security code in the Content App before connecting to Polycom G7500 via its IP address.
- Save content—If this feature is enabled by Polycom G7500, you can save content screenshots as JPG and PDF files in a zip archive.
- Magnifying glass—When sharing content, you can select a content area and show it full screen on the monitor that is connected to the Polycom endpoint.
- Content audio support—The Content App casts audio in the content to Polycom G7500. The content audio support feature requires the following:
	- You must use the Windows version of the Content App.
	- You must connect to the Polycom G7500 system using its IP address.

# <span id="page-3-0"></span>**System Requirements**

To connect Content App with devices such as Polycom Pano and Polycom Trio systems, macOS users must enable HTTP and HTTPS on their computer.

# <span id="page-4-0"></span>**Security Updates**

There are no security updates for Content App in this release.

## <span id="page-5-0"></span>**Install and Upgrade**

#### **Topics:**

Installing Content App from the Command Line

Installing, upgrading, or uninstalling the Content App requires administrative rights on the device.

### **Installing Content App from the Command Line**

If you are a system administrator, you can install the Content App using the command line.

The installation file with an .msi extension supports silent Windows installations. The installation file with a.dmg extension supports silent macOS installations.

Remember the following when installing the Content App from the command line:

- The .msi and .dmg files are intended for centralized distribution by system administrators.
- When you save one of these installation files to your local disk, do not rename it (the file name must be consistent with the installation package).

#### **Install or Upgrade Content App on Windows from the Command Line**

You can install or upgrade the Content App on Windows using the command line.

- **1.** Save the Polycom Content App.msi installation file to a directory on your local disk. For example, in C: \Downloads.
- **2.** Do one of the following:
	- Run the command to install Polycom Content App 1.3 or later. For example: msiexec /qn /l\* log.txt /i "C:\Downloads\Polycom Content App.msi"
	- Run the command to upgrade Polycom Content App 1.3 or later to a newer version. For example: msiexec /passive /i "C:\Downloads\Polycom Content App.msi" REINSTALLMODE=vomus REINSTALL=ALL /l\*v logfile.txt
	- Run the command to upgrade Pano App 1.2 or earlier to Content App 1.3 or later. For example: msiexec /qn /l\* log.txt /i "C:\Downloads\Polycom Content App.msi"

#### **Uninstall Content App on Windows from the Command Line**

You can uninstall the Content App on Windows using the command line.

**1.** Run the command to uninstall the app using the . msi file.

Example: msiexec /qn /x "C:\Downloads\Polycom Content App.msi"

#### **Install or Upgrade Content App on macOS from the Command Line**

You can install or upgrade the Content App on macOS using the command line.

**1.** Mount the .dmg file to get the .pkg file.

<span id="page-6-0"></span>Example: hdiutil attach /filepath/PolycomContentApp.dmg

**2.** Run the command to install or upgrade the . pkg file.

```
Example: sudo installer -pkg /filepath/PolycomContentApp.pkg -target
CurrentUserHomeDirectory
```
#### **Uninstall Content App on macOS from the Command Line**

You can uninstall the Content App on macOS using the command line.

- **1.** Enter cd /Applications.
- **2.** Enter sudo rm -r -f Polycom\ Content\ App.app.
- **3.** Enter your macOS administrator password to proceed.

# <span id="page-7-0"></span>**Release History**

The following table shows the release history of Polycom Content App.

#### **Release History**

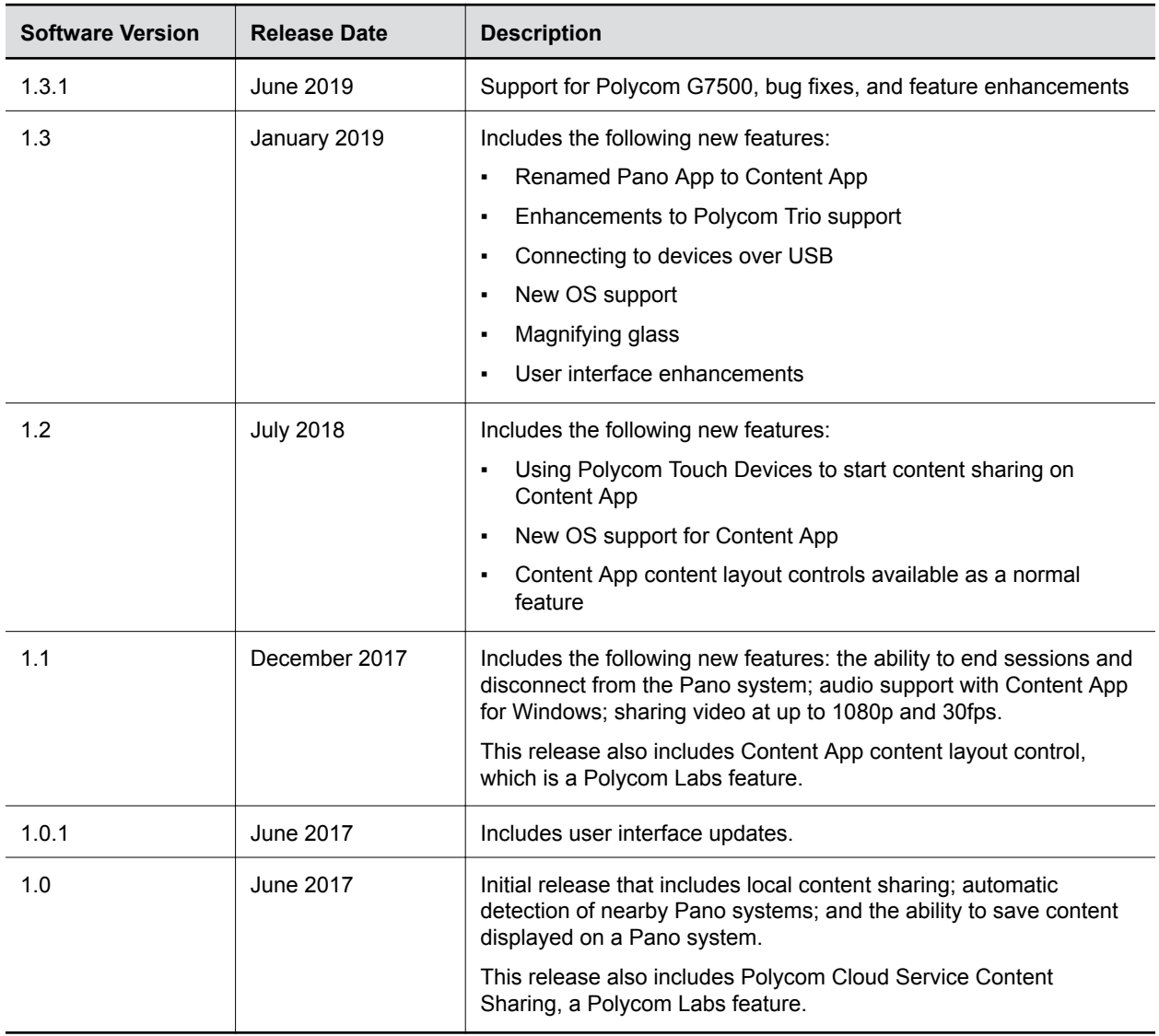

### <span id="page-8-0"></span>**Resolved Issues**

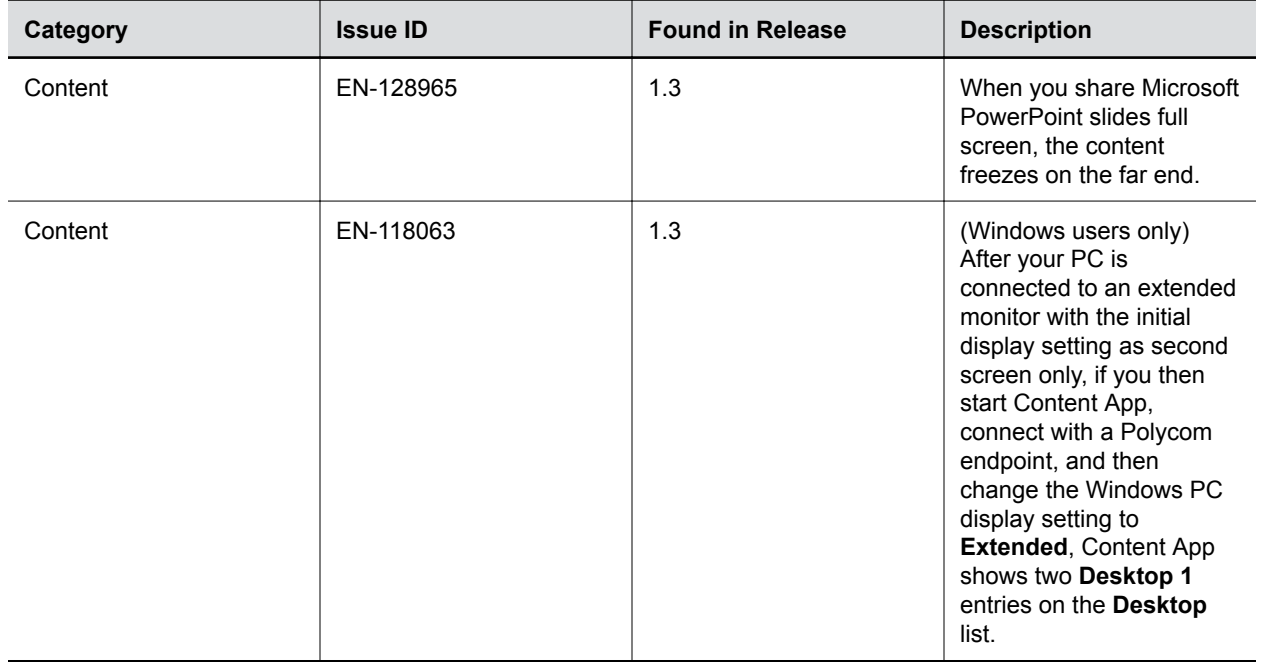

The following table lists resolved issues for Content App 1.3.1.

## <span id="page-9-0"></span>**Known Issues**

The following table lists known issues and suggested workarounds for Content App 1.3.1 and previous releases.

**Note:** These release notes do not provide a complete listing of all known issues that are included in the software. Issues not expected to significantly impact customers with standard voice or video conferencing environments may not be included. In addition, the information in these release notes is provided as-is at the time of release and is subject to change without notice.

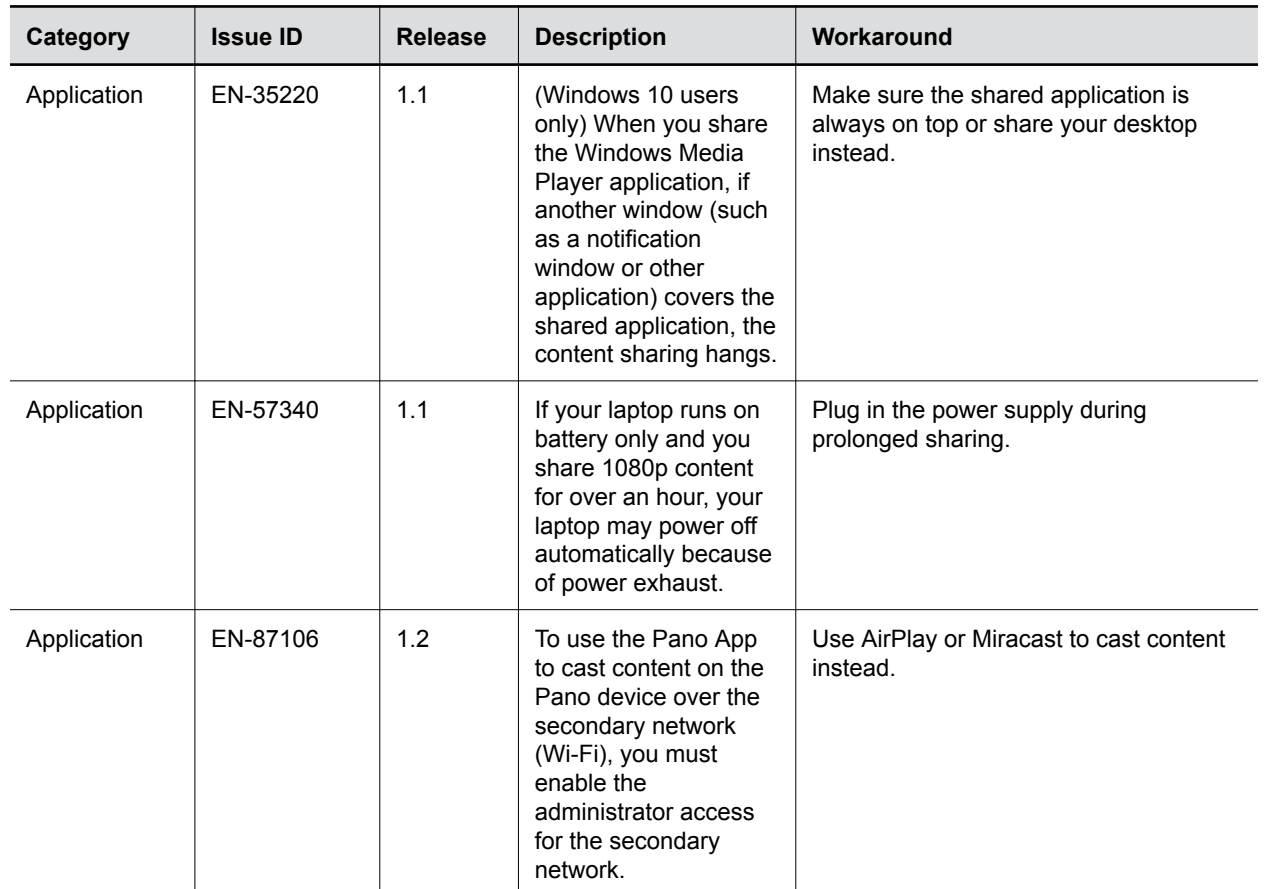

#### **Known Issues**

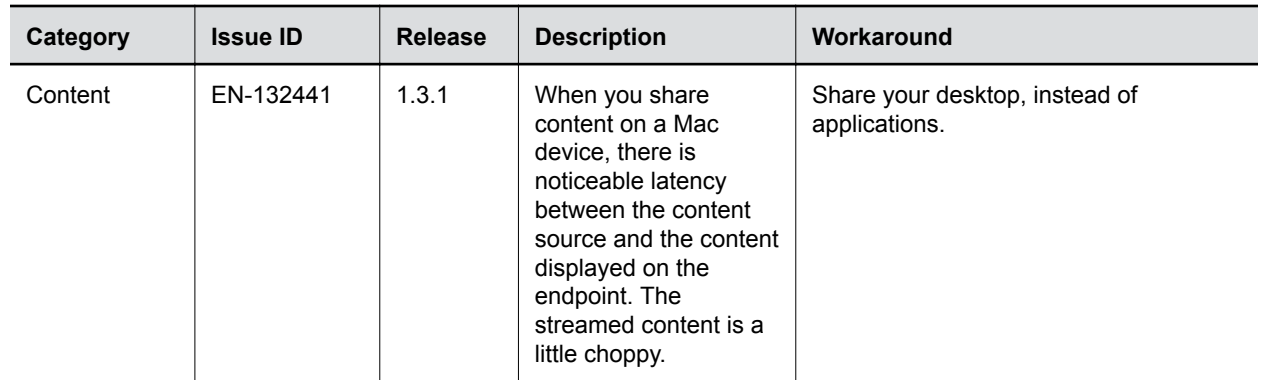

# <span id="page-11-0"></span>**Limitations**

The following table lists limitations and constraints when using Content App.

#### **Limitations**

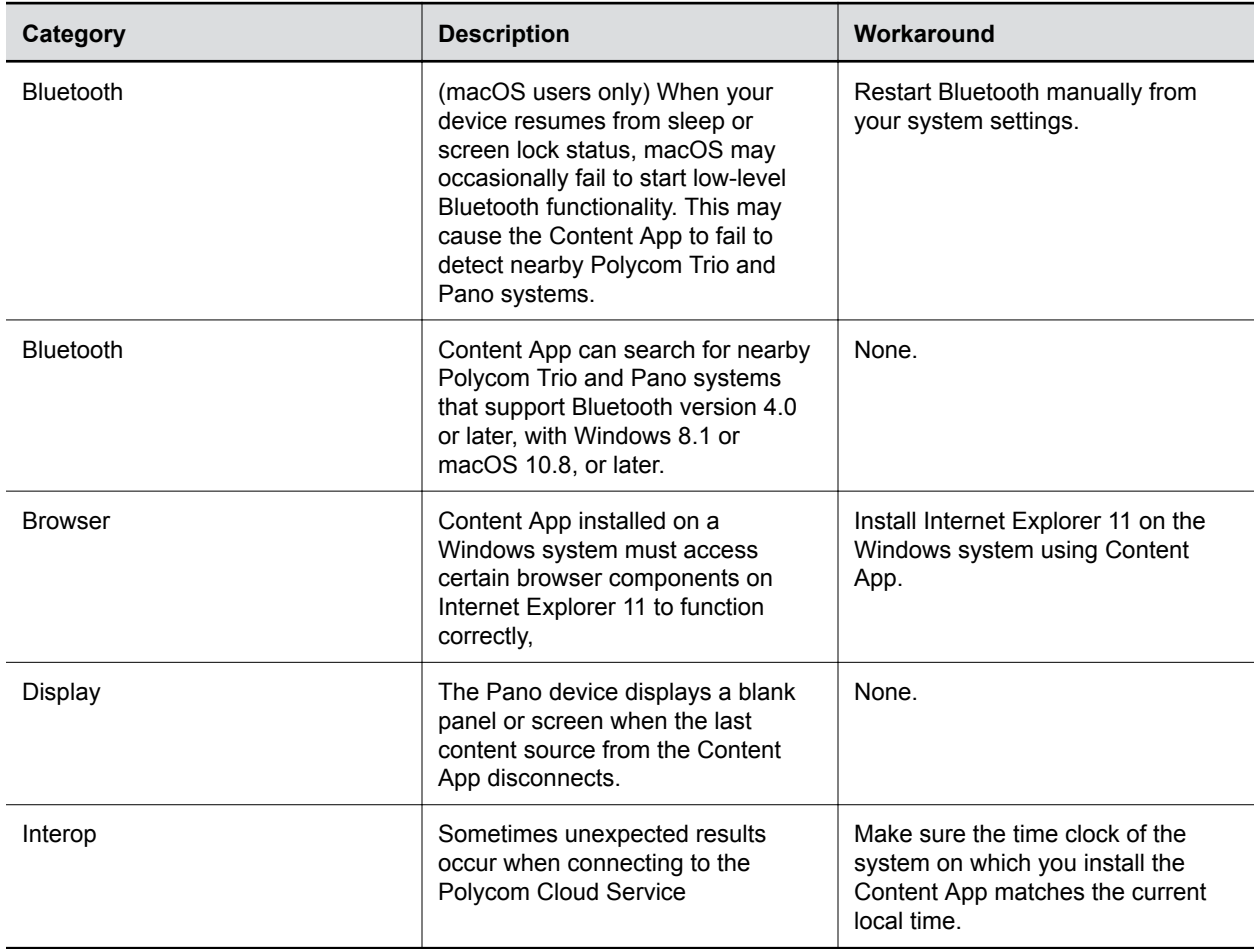

## <span id="page-12-0"></span>**Interoperability**

#### **Topics:**

- **Products Tested with Content App**
- **Language Support**

Refer to the following for devices tested, or compatible with Polycom Content App.

### **Products Tested with Content App**

Polycom products are tested extensively with a wide range of products. You can view a list of the products that have been tested for compatibility with this release.

Polycom strives to support any system that is standards-compliant and investigates reports of Polycom systems that are not interoperable with other vendor systems. Note that the following list is not a complete inventory of compatible equipment, but the products that have been tested with this release.

**Note:** Polycom recommends that you upgrade all of your Polycom systems with the latest software versions. Any compatibility issues may already have been addressed by software updates. See [Polycom Service Policies](http://support.polycom.com/content/support/service-policies.html) for the Current Polycom Interoperability Matrix.

#### **Products Tested with this Release**

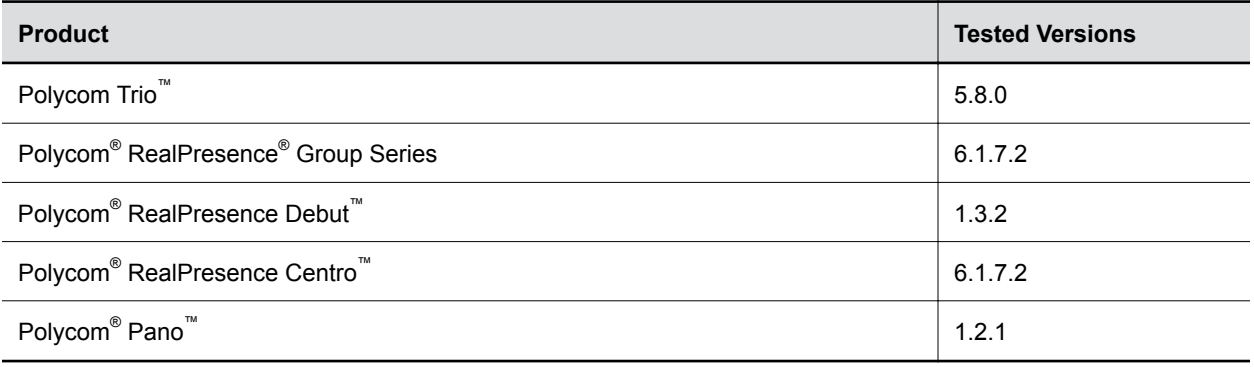

### **Language Support**

The Content App user interface provides support for the following languages:

- Chinese (Simplified)
- Chinese (Traditional)
- **•** British English
- **•** American English
- French
- German
- Hungarian
- Italian
- Japanese
- Korean
- Norwegian
- Polish
- Portuguese (Brazilian)
- Russian
- Spanish